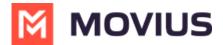

## Get Started with MultiLine

Last Modified on 10/08/2024 6:46 pm EDT

Welcome to MultiLine! You can start calling and messaging from your MultiLine number in no time.

Choose your application:

## iOS smartphone or tablet

- MultiLine iOS (https://help.moviuscorp.com/help/activating-multiline-ios)
- MultiLine for Intune iOS (https://help.moviuscorp.com/help/get-started-with-multiline-for-intune-find-and-use-your-invitation)
- Movius for BlackBerry iOS (https://help.moviuscorp.com/help/get-started-with-movius-for-blackberry-ios)

### Android smartphone or tablet

- MultiLine Android (https://help.moviuscorp.com/help/find-and-use-your-invitation-android) [2]
- MultiLine for Intune Android (https://help.moviuscorp.com/help/activating-multiline-for-intune-android)
- Movius for BlackBerry Android (https://help.moviuscorp.com/help/activating-movius-for-blackberry-android) [4]

#### **Desktop**

• Activate MultiLine Desktop (https://help.moviuscorp.com/help/activate-multiline-desktop) [2]

#### **Teams**

- Add MultiLine Messaging App to Teams (https://help.moviuscorp.com/help/install-multiline-messages) [2]
- MultiLine Voice Calling Teams (https://help.moviuscorp.com/help/calls-multiline-teams) \( \mathbb{C} \) NOTE: Before you can begin MultiLine Voice calling in Microsoft Teams, you must first activate
  MultiLine on your phone or tablet. \_ (https://help.moviuscorp.com/help/calls-multiline-teams) \( \mathbb{C} \)

# How do I know which is my application?

Your MultiLine administrator will email or text you an invitation to use MultiLine that has information required for you to get started. If you have any questions or face any issues while getting started, contact the MultiLine administrator.